## Kako povezati dva računara preko interneta

Idete na odmor, kod prijatelja ii bilo gde druge a imate potrebu da pogledate nešto na svom računaru kući? Onda je ovo uputstvo za vas. Potrebno:

1. Dva računara

2. Internet

3. no-ip domen

Prva dva već imate a ja ću objasniti za šta vam služi treća tačka.

Noip je internet servis koji vam omogućava da indentifikujete scoj računar iako mu je IP adresa promenljiva.

Da pojasnim. Svi mi obični korisnii imamo jedinsvenu internet adresu kada idemo po netu. Ali ta adresa se sa vremena na vreme menja, to jest vaš provajder ga menja. E sad zamislite da ćelite da se povežete da svojim računarom. Ako se jednog trenutka povežete preko A adrese, onda vam ona viće neće služiti ako vam se adresa promeni u B. Noip servis je vrsta "msn mesindžera" preko kojeg vaš računar biva indentifikovan. Umesto IP adrese vi pamtite inter domen koji je povezan samo za vaš računar. Na taj način vi ste uvek dosptupni preko neta sa jednom adresom iako vam se stvarna IP adresa menia.

Kako napraviti taj noip servis.

- 1. Idi na www.no-ip.com
- 2. napravi nalog
- 3. idi na meni "hosts/redirects"
- 4. dole izaberete "add host"

5. Otvara se novi prozor gde birate svoju adresu. Primer: mojaadresa.noip. biz

6. Ostavite sveostalo tako kako jeste i kliknite ok.

7.na levom meniju videćete dugmić "download client". Otidite tamo i skinite taj noip servis. Ugradite ga u računar, ulogujte se sa istim podacima koje se dali za vreme registracije.

8. Uključite program svaki put kada želite daljinsko povezivanje

Sad odete na neki drugi računar i izaberete isto što i ja kao na slici "povezivanje"

Otvoriće vam se servis koji služi za povezivanje gde ukucavate

1. domen koji ste napravili kod noip servisa

2. korisničko ime administratora

3. lozinku ako ona postoji. Ako računar nema lozinki onda ostavljate prazno. Ako je sve kako treba otvoriće vam se prozor preko kojeg ćete u potpunosti preuzeti kontrolu nad vašim računarom preko interneta.

Napomena, Ovo je preko XP-a. Pretpostavljam da je veoma slično sa ostalim verzijama.

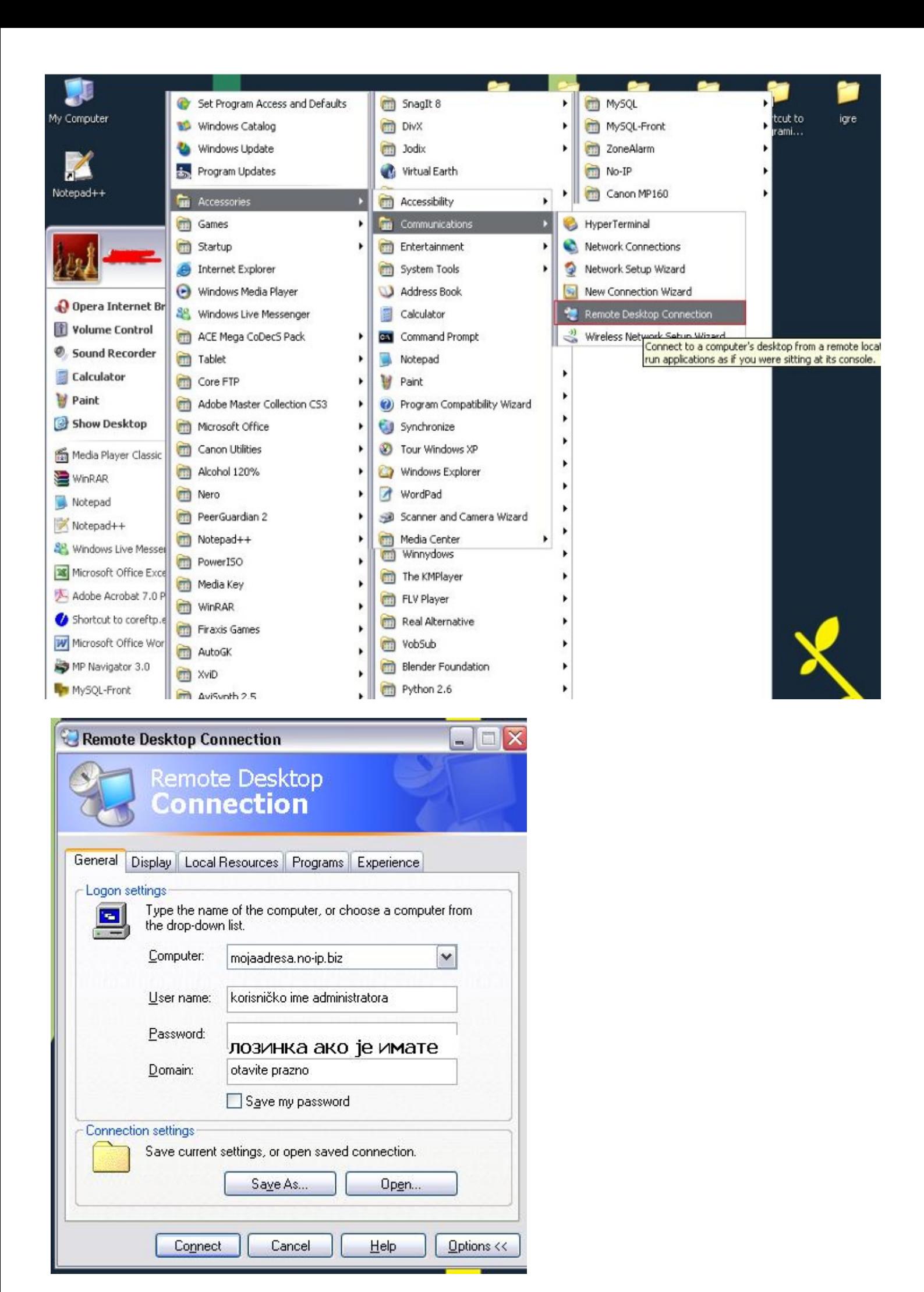

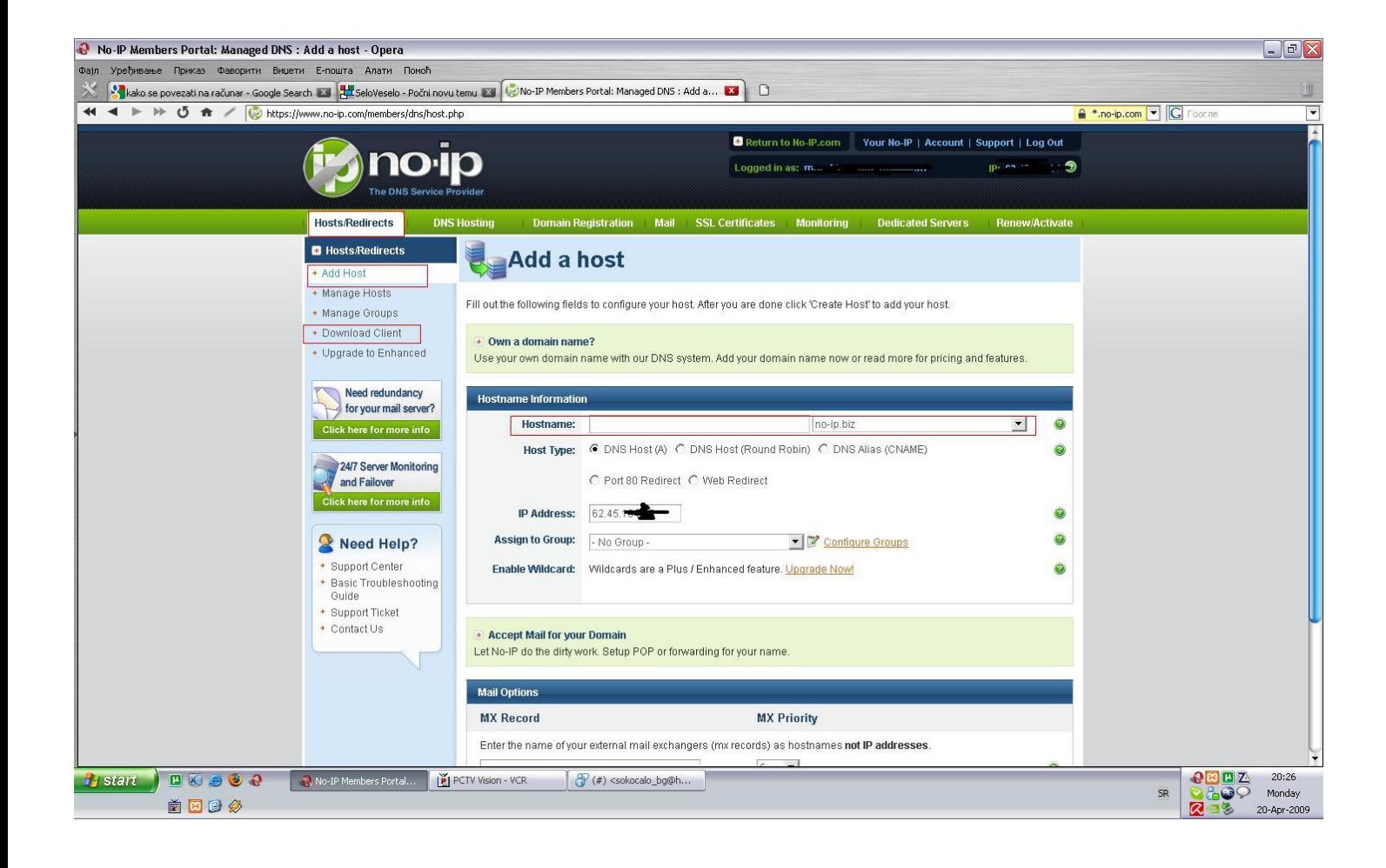